1.進入網頁後,點選登入

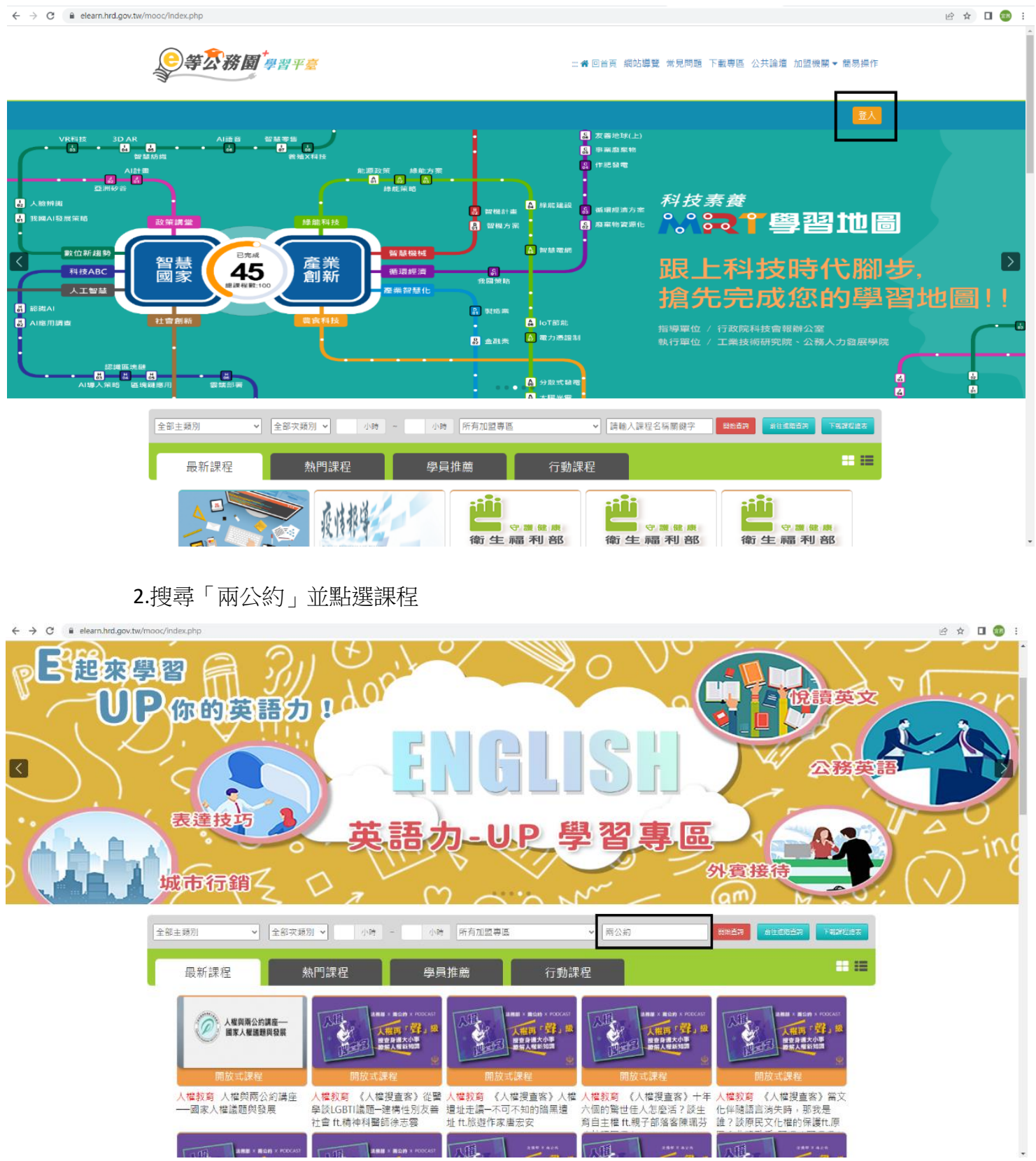

## 4.點選「報名課程」

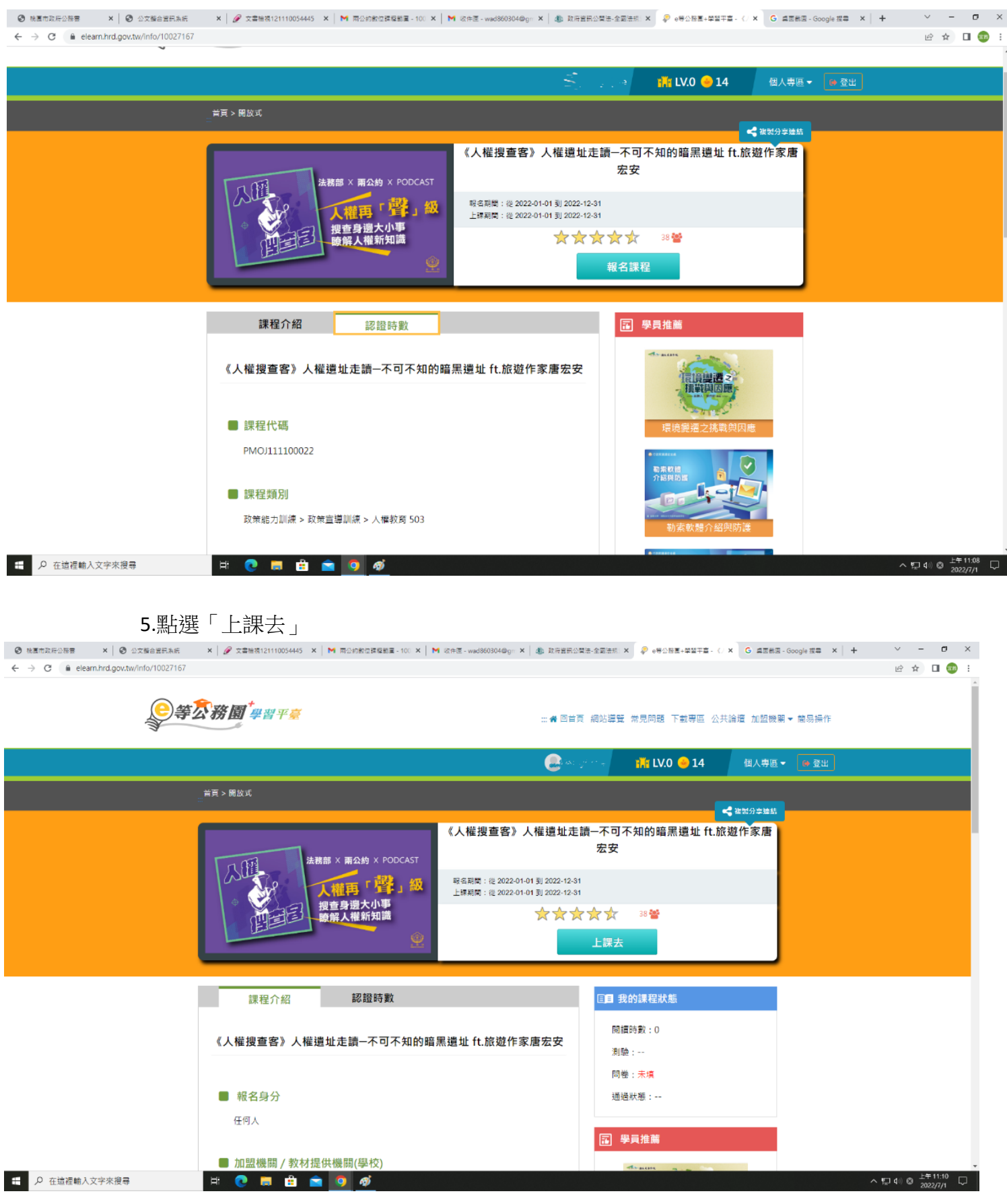

6.觀賞影片達一定時間後,點左邊評量區的「測驗/考試」以及「問卷/投票」填

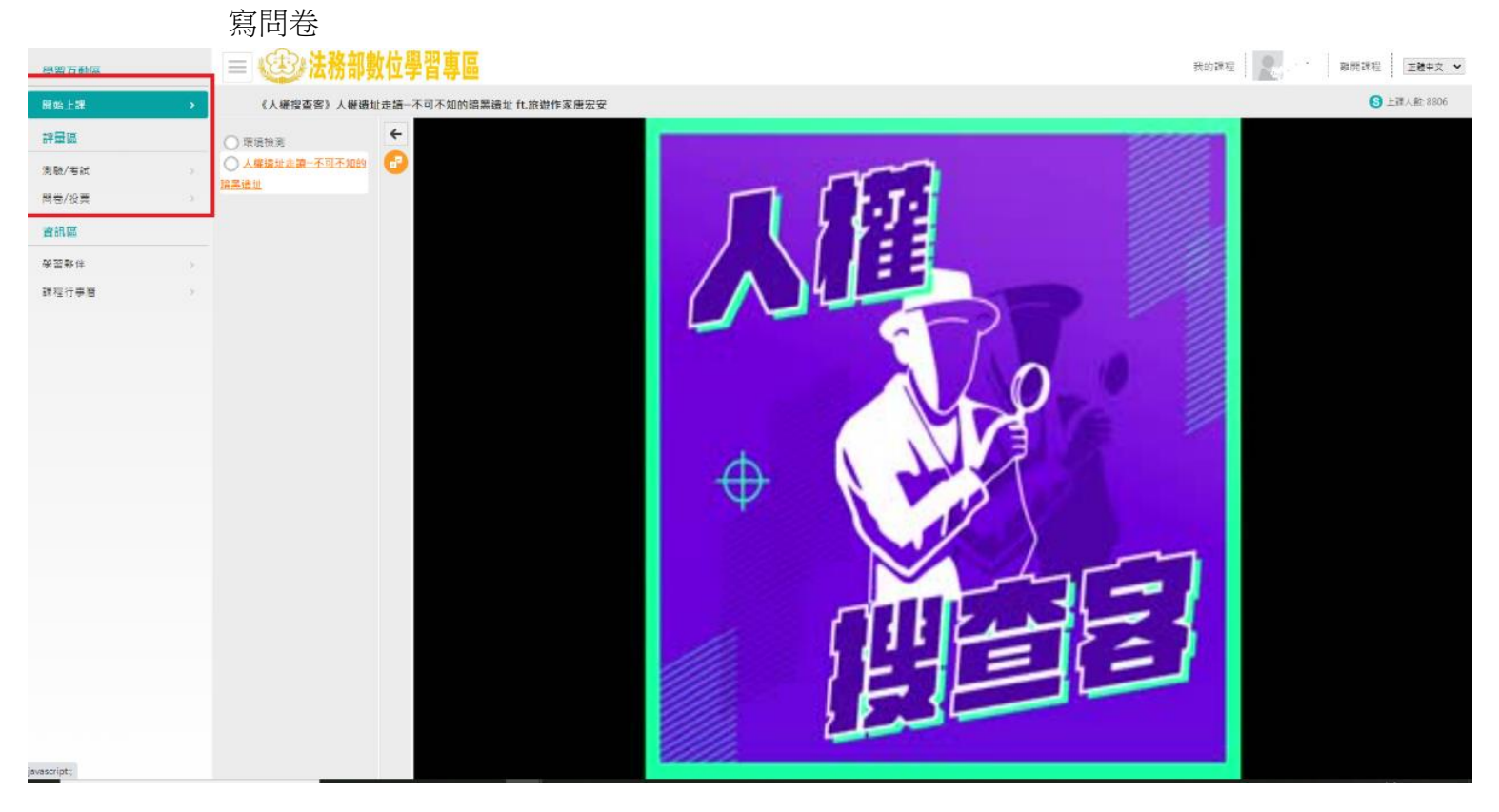

## 7.點選「我的課程」查看是否通過,通過者始取得時數

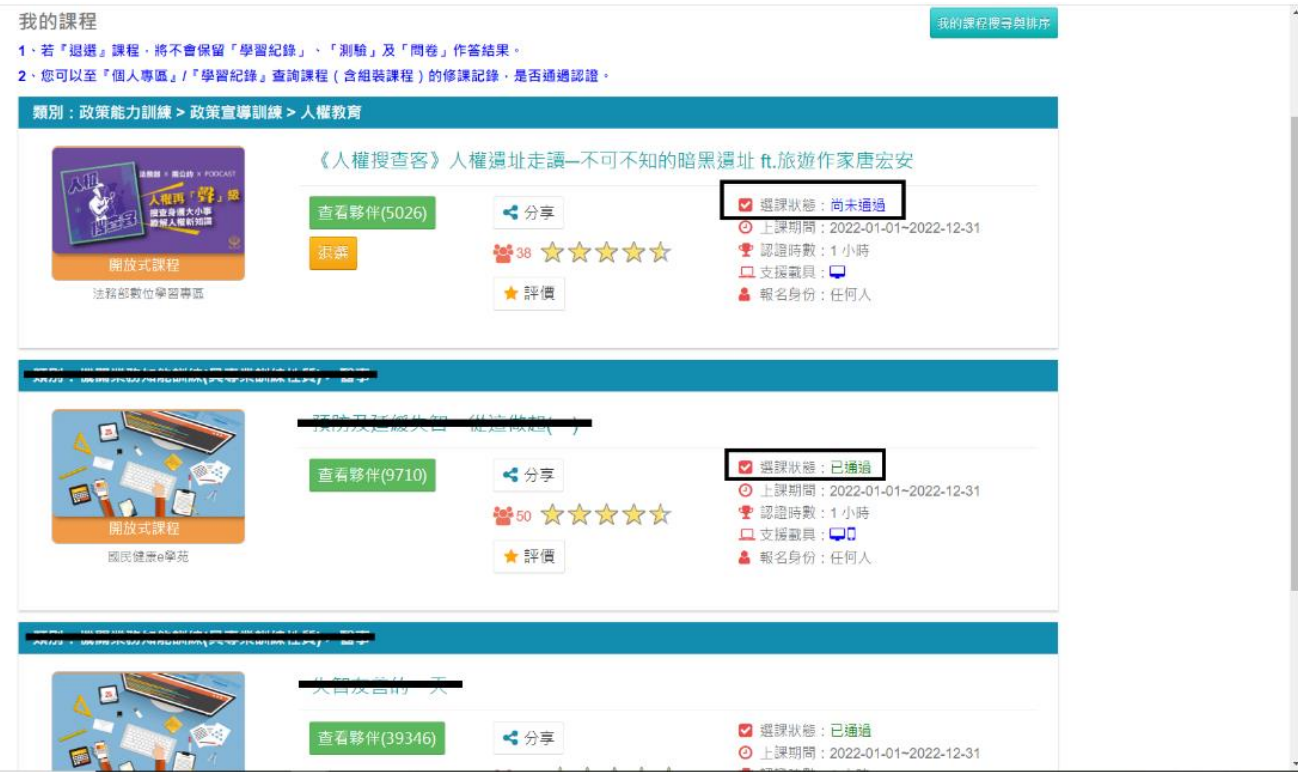